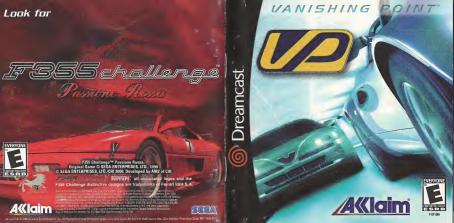

## WARNINGS Read Before Using Your Sega Dreamcast Video Game System

Anyone who uses the Sega Dreamcast should read the operating manual for the software and console before operating them. A responsible adult should read these manuals together with any minors who will use the Sega Dreamcast before the minor uses it.

#### HEALTH AND EPILEPSY WARNING

CAUTION

Some small number of people are susceptible to epileptic seizures or loss of consciousness when exposed to certain flashing lights or light patterns that they encounter in everyday life, such as those in certain federation images or video games. These seizures or loss of consciousness may occur even if the person has never he day an epileptic seizure.

If you or anyone in your family has ever had symptoms related to epilepsy when exposed to flashing lights, consult your doctor prior to using Sega Dreamcast.

If all cases, parents should monitor the use of video games by their children. If any player experiences dizziness, blurred vision, ever

or muscle twittchee, loss of consciousmess, discrementation, any involuntary movement or convulsion, IMMEDIATELY DISCONTINUE USE AND CONSULTY DUR DOCTOR BEFORE RESUMING PLAY. To reduce the possibility of such symptoms, the operator must follow these safety precautions at all times when using Segs Dreamcast

Sit a minimum of 6.5 feet away from the television screen. This should be as far as the length of the controller cable.
 Do not play if you are tired or have not had much sleep.

Make sure that the room in which you are playing has all the lights on and is well lit.
 Stop playing video games for at least ten to twenty minutes per hour. This will rest your eyes, neck, arms and fingers so that you can continue comfortably playing the game in the future.

#### ODERATING DECAUTION

| To prevent | personal injury property damage or molfung | H |
|------------|--------------------------------------------|---|

Before removing disc, be sure it has stopped spinning.
 The Sega Dreamcast 60-ROM disc is intended for use exclusively on the Sega Dreamcast video game system. Do not use this disc in anything other than a Sega Dreamcast console, especially not in a CD player.

Do not allow fingerprints or dirt on either side of the disc.

Avoid bending the disc. Do not touch, smudge or scratch its surface.
 Do not modify or enlarge the center hole of the disc or use a disc that is cracked, modified or repaired with adhesive tape.

Do not write on or apply anything to either side of the disc.
 Store the disc in its original case and do not expose it to high temperature and humidity.
 Do not leave the disc in direct suitable or near a radiator or other source of heat.

 Use lens cleaner and a soft dry cloth to clean disc, wiping gently from the center to the edge. Never use chemicals such as benzene and paint thinner to clean disc.

## PROJECTION TELEVISION WARNING

FINDS CELEVISION FACEURISMS WARRINGS SHIP And A SHIP A SHIP A SHI

## SEGA DREAMCAST VIDEO GAME USE

This GD-RDM can only be used with the Sega Dreamcast video game system. Do not attempt to play this GD-RDM on any other CD playery diding so may disnaise the headphones and/or speakers. This game is because for home play on the Sega Dreamcast video game system only. Unauthoract copying, reproduction, remail, public performance of this game is a violation of applicable laws. The characters and events portrayed in this game are purely fictional. Any similarity to other persons, firing or dead, is purely considerate.

## CONTENTS

| Introduction       |     |
|--------------------|-----|
| Getting Started    |     |
| Main Menu          | .,, |
| Default Controls   | است |
| The Game Screen    |     |
| Car Selection      | 11  |
| Options            | 1   |
| Game Modes         | 11  |
| Arcade             | 1!  |
| Internet Challenge |     |
| Head 2 Head        | 2   |
| Multiplayer        | 2   |
| Tune-Up Shop       |     |
| Hints & Tips       |     |
|                    |     |

## INTRODUCTION

Welcome to Vanishing Point\*:

In order to maximize the enjoyment and challenge that you will get from playing Vanishing Point", we would like to explain a few things to you and give you a little insight on what you are about to play.

Vanishing Point" is not just about racing but more about driving on the limit. For most of us, it is hard to really appreciate what driving on the limit is all about. We usually only drive on public highways at salfer, lower speeds. To drive on the limit, we must learn where a car's performance limit is, and how to stay in control at this limit, in essence, we have to learn flowto drive on a "kintle edde".

When a car increases its speed, its rolling weight and inertia increases. As a car approaches the first, the tries strongle to hold all of this weight and start to lose gro, The car starts to side. We can control the direction and speed by careful as of the steering and, more importantly the hortite. It is the artiful balancing of steering and, more importantly the hortite, it is the artiful balancing of steering and, throttle that guide that car through the slide as smoothly and as last as possible. With protice, by out the able to anticipant the rattle and the road much better and drive more smoothly. Ultimately this will result in greater driver satisfaction and much feater last limits?

We hope this helps you understand what Vanishing Point\* is all about and we hope that you enjoy the game more because of it. Thanks for playing and we'll see you at the finish line!

The Vanishing Point" team

## **GETTING STARTED**

 Insert your VANISHING POINT™ Sega Dreamcast™ Specific Disc into your Sega Dreamcast™ console.

2. Plug your Sega Dreamcast™ Controller into Controller Port A.

Note: VANISHING POINT" is a 1 to 2 player game\*. Before turning the Sega Dreamcast" power ON, connect all controllers or other peripheral equipment into the control parts of the Sega Dreamcast".

3. Switch on the power to your Sega Dreamcast\* Unit.

B. CONTROL PORT C. and CONTROL PORT D. Useratch

4. If you have inserted a Visual Memory Unit (VMU), you will be able to save your progress in the game. Each saved game requires 41 blocks of memory. If you do not have a VMU inserted or it does not have adequate blocks to save the game data, you will be alerted but may continue playing.

While saving a game lile, never turn OFF the Sega Dreamcast" power, remove the memory card or disconnect the controller

Porchase additional controllers (sold separately) to play with two or more people.

To return to the title screen at any point during game play, simultaneously press and hold the A, B, X, Y and START Bullons. This will cause the Sena Dreamcast' to soft-reset the software and display the title screen.

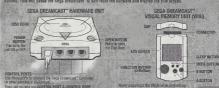

a battle or exchanging data with another WZU Abo note that leaving two vSU/s connected for a long period or sine will.

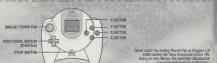

wine turning the sega breamcast private VM. Boing so may disrupt the controller initialization procedure and result in malfunction. If the Analog Thumb Pail or Triggers UR are, achidentally coved while turning the Sega threamcast power ON, immediately form the

#### a specimen

game is not equipped with the functions necessary for setting up a communications environment, in order to utilize a browser, it is that esary to use the browser, included with the Sega Decembers, "or sampler discs, to register online or check user registration status.

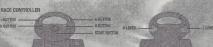

To return to the file screen at any point during game play, simultaneously press and hold the A, B, and START Buttons. This will cause the sons Dreamcast to suff-result the software.

Sign Urganization will controlled in services.

When using the Rice Controlled review Dusch the stead of whole of left and right levers when turning the Sign Breamcast power ON. Doing so may strong the indication procedure and result in inclination of read/southout is not properly carried out via the Options mous. If the branch or stead services are accommonly more where the turning the power CR. The thin power of the model of the special services are not only as on the boutth the

#### SEGA DREAMPAST" HIMP PACK"

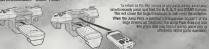

Vanishing Point's online features are powered by NetSpine'. NetSpine is the full suite of tools and technology that support in-game online functionality, for all Acclaim products, and was developed internally by Acclaim Entertainment, Inc.

## MAIN MENU

To select options and navigate through the menu screens, use the DIRECTIONAL BUTTON to highlight an item. Press the A BUTTON to confirm a cholocolgo to the next screen, Press the B BUTTON to return to the previous screen.

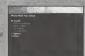

SAME STORY

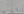

## RIVING TO LIKE THE FOR OF INSANITION

## **DEFAULT CONTROLS**

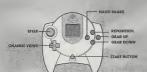

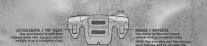

NOTE: See Controller Settings on page 13 for a description of how to reconfigure your controller any way you like!

# EXPLANATION OF CONTROLS

Please see the Hints and Tips section for details on controlling the different vehicles.

Steer, Brake and Accelerate

The Steer, Brake and Accelerate buttons do exactly as their name suggests:

#### Camera

Pressing UP on the DIRECTIONAL BUTTON will cycle the in-game camera through the following types.

Internal Camera > External Camera 1 (Near) > External Camera 2 (Far) >
 Internal Camera

## Gear Up and Down

The gear change buttons do exactly what their names suggest. Press the B BUTTON to shift UP and the A BUTTON to shift DOWN. You'll cycle through gears in the

tollowing orders.

\* Automatic Transmission

Reverse Gear (DOWN) < Neutral > (UP) Forward Gears

Note: When using the Automatic Fransmission, you can press the A BUTTON to goar down or the B BUTTON to goar up for fine cear control.

Manual Transmission

Manual transmission
 Reverse Gear (DOWN) < Neutral > (UP) 1st > (UP) 2nd > (UP) 3rd > (UP) 4th >

(UP) 5th > (UP) 6th

Note: The number of forward sears is dependent on what car you are driving

## Reposition

If your car flips or you find yourself hombly off course, just hit the Reposition button (Y BUTTON) to furn you right-side up and drop you on your wheels. You will incur a four-second time panalty for using the Reposition button but, sometimes, it's necessary!

## THE GAME SCREEN

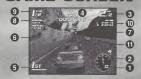

1 Speedometer

This displays the current speed of the car in either MPH or KPH.

2 Tachometer

This displays the speed of the engine in Revolutions per Minute (RPM). The higher the RPM, the more power the engine wit have. Keep an eye on the Rev Counter, as this will indicate when to change gear. For optimum use of each gear, change up or down when the RPM needle is just before the red line (the RPM cut-off point).

3 Lap Number

This indicates your lap position in the form, (current lap) of (total number of laps).

Tills illulcates

Split Time Each track has three linvisible checkpoints; each one positioned roughly 1/3 of the way round. As you pass through a checkpoint, your previous split (position at last checkpoint) and split time is displayed. The split time shows how far ahead (lime display is yellow) or far behind (time is red) the best time you are. When the split time shows the time in white, you are matching the current best time.

Revious Split

The moment you cross a checkpoint, this display indicates where you are currently placed in relation to the Top 40 Standings. The display updates only when you cross the next checkpoint.

6 Time to Beat

The Time to Beat display changes depending on your current game mode. In a Tournament, the Time to Beat shows the current race leaders time (the person in first place) for the current stage. In Single Race mode, the Time to Beat displays the best current time with the given car on that particular trackstage, In an Internet Challengerace, the Time to Beat is the fold accumulated time over the number of stages raced so far. In other words, if you've raced two stages, the Time to Beat in stage three will be the sum of times from stages come and two.

7 Rival Markers

When turned on (under Options), triangle-shaped Rival Markers appear above cars who are also racing for their best times. Rival drivers are more aggressive than civillan traffic, and often require more skill to over take. There are no Rival Markers in an internet Challenge.

8) Stage Time

This is your current stage time which begins counting from the moment you cross the starting line. Pay close attention to this time compared to the Time to Beat. The difference between these two times is your Solit time. See Solit Time on page 8.

Stage

This indicates what stage you are on out of the total number of stages.

5

1.3 3 3 4 5 13

Lap Times Indicates the time you achieved your previous and current lap. During certain game modes lap times will accumulate (stay on screen) during multiple stages. Lap times will alternate colors from white to vellow to indicate they were from separate stages.

Current Gear

Current Gear
This is your current gear. The AT indicates automatic transmission and the MT indicates manual transmission.

## CAR SELECTION

The Car Selection screen is split into two showcoms, Land 2. Showcom 1 is where you can find the Player Cars and Showcom 2 is where you can find the Secret Cars. When you first start playing Vanishing Point", the majority of the care in both showcome are unavailable. Unavailable cares are gradually unlocked as you progress, through the the company of the care of the care of the progress of the care of the care of the progress of the care of the care of the progress of the care of the care of the through the care of the care of the through the care of the through the care of the through the care of the who show the who was the care of the through the through the through the through the through the through the through the through the through the through the through the through the through the through the through the through the through the through through through thro

form back conta

displayed after a race has been completed. To select a car, follow the instructions at the bottom of the screen. Chou you've selected your car you are asked to choose MANUAL or AUTOMATIC transmission. Once selected, you progress to the next screen. If, however, the "wrench" icon in the for gright of the screen is highlighted, this means that there is a custom set-up available. In this

instance, you will be asked to choose between DEFAULT or CUSTOM car set-ups.

DEFAULT will give you the manufacturers default car set-up. CUSTOM will give you the

car set-up as specified in the Tune-up Shop. For details on custom car set-ups, please refer to the Tune-up Shop on page 23.

When you are choosing a car for a tournament game, there are three additional icons in the top right of the screen. The BRONZE VP represents Heat 1, the SILVER VP represents Heat 2 and the GOLD VP represents Heat 3. If any of these icons are highlighted, this indicates that you have completed the

# corresponding heat with that car. OPTIONS

This area gives you access to the following in-game settings and options.

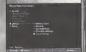

## MEMORY CARD/VMU

## Load

Load saved game configuration data.

### Save

Save your current game configuration data.

## Memory Card Slot

Here you can select the location of the VMU slot you've chosen to save your game (from A1 to D2).

#### Auto Save

Toggle the Auto Save feature ON or OFF. When ON, the Auto Save function will automatically save the game configuration data to your VMU when entering and returning from the game.

11

Tournament

View race records by choosing any combination of car or heat

Single Race

View race records by choosing any combination of track, direction or laps.

Time Trial

View race records by choosing any combination of track or direction.

CWG Rally View race records by choosing any combination of track or direction.

Game Music

Switches off all music. Random Play music in random order.

Sequential Play music in track order. Tracks

Play the music track of your choice.

FIRST CLASS POSTAGE HERE

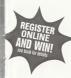

hadaddall

| 11 11 11                                           | Choose between MONO and STEREO sound.                                                                                                    |
|----------------------------------------------------|----------------------------------------------------------------------------------------------------|
| From:                                              | Vehicle Volume  Set the volume of the vehicle sound effects.                                                                                                    |
| Check here if this is a new address. ☐             | Movie Volume Set the volume of in-game movies.                                                                                                    |
| Officer field if this is a flow accorded.          | Ambient Volume Sets the volume level for surrounding vehicles and other animated objects like planes, waterfalls, etc.                                                                                                    |
|                                                    | Menu Volume<br>Set the volume for manu screens.                                                                                                    |
| WARRANTY REGISTRATION<br>ACCLAIM ENTERTAINMENT INC | CONTROLLER SETTINGS                                                                                                    |
| ONE ACCLAIM PLAZA<br>GLEN COVE NY 11542            | Config Choose one of the pre-set controller configurations.                                                                                                    |
|                                                    | Steering Sensitivity Set the sensitivity of your steering to Low, Medium or High Low (default) is best when used with the standard Sega Dreamcast* Controller. The High setting is recommended for steering wheels like the Sega Race Controller. |
| ladladlidaladaldlidalladladladl                    | Vibration Toggles vibration ON or OFF if you are using the Jump Pack.                                                                                                    |

Music Volume
Set the volume of all in-game music.

Sound Mode

## Edit Controls

To edit a control:

1. Highlight the control you wish to change by using the DIRECTIONAL BUTTON.

Press the A BUTTON to clear the current control.

Press the A BUTTON to clear the current control.
 Press the new button you wish to perform the action.

NOTE: All actions must have a button allocated to them

Accept Settings

Select this option to confirm and accept your new settings.

VISUAL SETTINGS

2P Split-Screen

Choose Vertical or Horizontal split-screen mode for Head 2 Head and Multiplayer games.

Speedometer

Choose to display your speed in miles per hour (MPH) or kilometers per hour (KPH).

Center Screen

Allows you to adjust the position of the display on your television.

Rival Markers
Turn on / off markers over rival cars.

Accept Settings
Select this option to confirm and accept your new settings.

NOTE: The Visual Settings screen lets you adjust the picture settings on your television. Use your relevision's color brightness and contrast controls so that the color bars above the white line are visible and the color bars below the line are black.

## **GAME MODES**

ARCADE MODE

This option gives you access to the following single player game modes

Tournament

Vanishing Point 's all about racing on civilian roads. So, as well as competing with your rivals, you also have a never-ending stream of unsuspecting civilian drivers to negotiate. Tournament mode is the place to show what you're made of in order to utilicit secret cars and game modes that you won't find in any other mode! This is about real; hardcore racinotial.

However, as your main competitor is the clock, your aim is to be the lastest driver on the road. As such, all of the competitors don't have to begin together on a starting gird. Your attempt will begin on a rolling start so, as soon as you cross the StartFinish line; you're racing! As you race around the track you will recognize your filival Drivers by their aggressive and

insponsible driving style, and the markers over the car should help identify them, as well brilled when games. If you oversitize an appointed in indeed, get oversitizely agreed you won't necessarily move up or down a place in the carkings. Farmember As you did yourself, drivers started their attempt at a different time and probably on a different lap. Like yourself, there is started their attempt at a different time and probably, on a different lap. Like yourself, they are just laying to get around the track as fast as they can foo. As you repostate the track, Sall Times will pop by in the top center of the screen to inform you of your progress. Concentrate hard, Focus on the road and traffic in front of you and get that best time! When you complete a stage, you risevis on. Your performance on askindly did to contributes to where you lie in the vivest ID not 90 Sandings. Your global objectives to faither such heat in 1st place. You must finish the lin order to progress to the contribute of your law progress to the contribute of your law progress to the contribute of your law progress to the contribute of your law progress of the contribute of your law progress of the contribute of the progress to the contribute of your law progress of the contribute of your law progress of the contribute of your law progress of the contribute of your law progress of your law of your law of yo

There are 3 heats to choose from that progressively become more challenging. As you progress through each heat you will unlock new cars, new tracks and other game modes that are initially unavailable. Each heat differs by the combination of tracks and the number of large to race. They are set out as follows.

| Heat | Tracks | Laps | Difficulty |
|------|--------|------|------------|
| 4    | 2      | 2 -  | Easy       |
| 2    | 3.     | 2    | Medium     |
| 3    | 3      | 3    | Hard       |

NOTE: Tournament mode is only available to the cars in Showroom 1. Restarting from the Pausa Meno is disabled after completion of the first stage.

## Single Race

Single Race mode allows you to compete in a 2 or 3 lap race using any of the cars that are currently available. You will be racing against civilian traffic and opponent/rival drivers. You must come in first in order to unlock the next track.

#### Time Trial

Using any of the cars and tracks that are currently available. Time Trial mode allows you to race on your own without any interference from the civilian or opposent traffic. Use this mode to gradicion on a track or to freak the lap recent.

## Stunt Driver

Stunt Driver Challenge is all about putting your driving skills to the test in a series of increasingly more difficult stunt events.

Each event requires you to complete an objective in a certain time limit. When you complete an objective, Stunt Points are awarded based on how good your performance was. As each event is against the clock

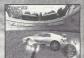

the faster you complete an objective, the more Stunt Points you will earn.

To unlock an event, you must have the required number of Stunt Points. The first few

events are fairly easy to unlock but as you progress, you may find that you have to retry a previous event to increase your Stunt Points. If you do need to retry an event, your best performance will always be remembered. You won't overwrite a good performance with a bad one so feel free to keep trying!

For detailed descriptions of the rules, scoring and objectives of each event, please refer to the on-screen help pages.

## CWG Rally

This mode is very much like a multi-stage Time Trial. There are no other care on the track and you only have 1 lap on each stage to race. At the end of the last stage, your overall time is calculated and inserted into the Top 40 Standings. There are 8 different raillies to enter that progressively become more challenging. Your aim is 10 finish each railly in 1st place. Completing OVP Cally will unlock new factions.

## INTERNET CHALLENGE

Now there's a way to see who the best players in the world are! Are you up for the challenge? Internet Challenges allows you to log in into Action's servers to regate an online profile. An online profile actives you to download new tournaments or 'Challenges' and use them to race against the times of real people from around the world! A good performance will earn you point; which work towerfs advencing your global raining. Moving up through the ranks will open up more advanced challenges, tougher competitors and the ability to use the Turne-Up Shop to diguty your car to perfection. To get starror, you must make sure your breamcast is setup with a proper ISP (internet Service Provider) appoint and you can successfully apposs the Internet. If you do not have internet access through your Dreamcast, please consult the Sega Dradmoast.

NOTE: Your Sega Dreamcast must be set to the correct date and time in order for the Internet mode to accurately display when internet Challenges begin and end. See your Sega Dreamcast instruction booklet for details on how for set the date and time.

## PRIVING TO THE TRIBLE OF TRANSPORT

## Creating an Online Profile

Select Informet Challenge from the Nain Menu. From hore you will be able to create up to four accounts, Once you select an account, you must choose a race name (user name) and password flor that profile. Use the virtual Royboard to input your race name and password. Mas eur you wint down your race name and password flows eur you wint down your race name and password flows eur you wint evon your race name and possword of or safekeeping. After you decide on a name and password, you will be asked if you wish to enter your real actives. So chall extrems is continued to false part in

the regular tournaments). This address will only be used to notify you of special events, corrests, tournament standings and information regarding Vanishing Point\*. An e-mail address is required if you want to enter special tournament where prizes are given away.

## Connecting to the Internet

After the e-mail address screen, the game program will attempt to dial the modern, connect to the internet and access the Acclaim servers. If you are successful you will see the following screen

If you have trouble connecting to the Internet Usually, this will go smoothly and you will quickly be connected. However, it's possible you may experience difficulties. There can be a variety of

reasons if you cannot login into the Acclaim servers successfully.

If you receive an error message when attempting to dial the modern and/or connecting to the internet try the following suggestions.

\* Make sure the phone line is connected to the Dreamcast and telephone line is working.

\* After checking the above, try connecting to the Internet using the web browser CD provided with your Dreamcast. If you can surf the web successfully, then the connection.

with your ISP is working.

If you are still unsuccessful, please call Acclaim's Consumer Service for additional help at 516-759-7600 or e-mail at consumerservice@acclaim.com or online at http://www.acclaim.com/support/index.html

#### Online Profile

Name

Your race name and flag. The flag is a symbol you can select to identify where you come from or to show your style.

#### Rank

Your current rank is displayed here. There are three ranks players can achieve based on the amount of points accumulated. They are Nowice, Expert and Pro. The linal point total needed will be decided by Acclaim based on the number of people playing online.

## Points

The total amount accumulated to date

Trophies
Players can earn trophies by finishing first in a Challenge.

## Challenges

Multiple not lenges are listed based on the player's Rank. Each challenge includes a different combination of stages, laps and vehicles. These are usually listed in order of difficulty. As an example, Novice Challenge 1 might corrested one stage, set at two laps using a specific vehicle. The duration of the challenge and last for 1 day of 1 week, depending on the challenge our enter. Each challenge has a specific car that cannot be changed. This ensures everythody who plays the challenge is racing under the exact same conditions, ever the traffic pattern will be the same!

We recommand that you look at the top 40, list before you enter the race. The xIII give you an idea of the fines required for you to make at the list. The current record holders time (i.g. the person who is in first place) will appear in the lower left corner under "time. to Bata" while you are races, Stoll times shown throughout the race will be based with the current record holders time, and your position will be relative to the top 40 list (just as in Single Pokyer to numaments).

Scoring is based on the difficulty of the particular tournament and what the player's final placement is. Earn enough points and you'll go up in rank. Players will not be awarded any points until the tournament has ended. For example, let's say you'decide to enfer a challenge that has a duration period. The state of the state of the s

of three days and you place 15th out of the top 40 on the first day. You may continue to race that challenge for its entire duration, but you will not be allowed to upload a time that is worse than your best attempt.

NOTE: If you shull off your Dreamcast you will have to reconnect to the Internet In order to continue attempts on that particular challenge. Each time you begind the server, upload a new time or choose the Update Challenge option, you placement may have changed. Do not be supprised of other pools knock Kewn your riginal 15th place to 25th place by the end of the third day! If you have not improved your placements by the end of the challenge, you will be awarded onthis based on your files alleanment.

NOTE: You do not have to be legged in to the server to collect points; you will be notified of your final placements and points the next time you login.

(based on 24 hour period starting at 12:00 AM Eastern Standard Time)

## Will let you view the results of the previous tournaments.

Top Rankers
This option lists the top 10 players with the highest point total.

## Track Hi-Scores

This option will list the best lap times ever raced for each track and the player who accomplished it.

## Internet Options

-Auto Connect On/Off

-Auto Disconnect On/Off -Update Challenges

Lipdate Challenges.
 This will refresh the latest top 40 list for each challenge. This is automatically done when you log in for the first time or you upload a new race time.

-Accept Settings

#### Auto Conneci

Off: will prompt the user when a connection to the Internet is needed.

On: will automatically connect to the Internet when needed.

Auto Disconnect
Off: will stay connected to the Internet until the user disconnects.

Off: will stay connected to the Internet until the user disc On: will disconnect when the user enters the game.

## Disconnect / Connect

Dischimeter. Y cultimed in the short property of the short property of the short propert

## HEAD 2 HEAD

This option gives you access to the following 2-player, split-screen game modes.

## Single Race

you are offline

This mode is a straight 1-on-1 race. The only cars on the track are you and your opponent.

## Balloon Buster

In this game mode, each player is allocated a claired pallon (Blue for player 1 and Badfor player 29. A perisor of ballons are strategically placed around the track. Each player must by and "pop" that calor balloon all you by to complete the track in the fistiest time, possible. With each balloon you pop (of your color) you with prave (minus) if alecond taken off your current time. For every opponent's balloon you pop, you will be consulted by hardward 29 accords added to your current time.

## Chicken

Chicken mode is a game of driving skill and judgment. Using any of the cars and tracks that are currently available, race against your opponent in a 1-on-1 race but you'll start facing opposite directions. Watch out for some nasty collisions as you pass your foe!

## MULTIPLAYER

on-screen instructions for the set-up of each game mode.

This option gives you access to the following multiplayer, split-screen game modes. With only two controllers, up to 8 players can join in on the action. Each multiplayer game mode is available as a Single Race, Balloon Buster or Chicken Race. Please refer to the

#### Knockout

### (Requires 4 or 8 players)

Each player races an allocated opponent. The winner of each race moves forward to the next round to face another opponent. Each round is played until there is only 1 player left. The remaining player is the winner

## League

(Requires a minimum of 3 players)

In League play, up to eight players compete in a mini-season. You can select up to 13 tracks you wish to race on and the computer will randomly match players and courses until all players have played each other. The first place player in each race earns 10 points, and extra bonus points (up to 10) for every second you beat your opponent by

The League winner is the player with the highest score once all players have competed.

## Winner Stavs On

(Requires a minimum of 3 players)

This is a simple game mode that lasts as long as you want to keep playing. After a race has finished, the winning player stays on and the losing player makes way for the next contender. Players keep racing in an attempt to 'stay on' for as many races as possible. At the end of the day, the player with the most 'wins' is the overall winner.

## TUNE-UP SHO

Using the cars and tune-up options that are currently available, Tune-Up Shop allows you to modify the manufacturer's default settings to suit your own requirements. All modifications are made with the use of a slider bar that allows you to, as a percentage difference, increase or decrease the desired effectiveness of the option you are modifying. This system has been carefully calibrated so that, while being able to make considerable changes to an option, you can never render the car unusable

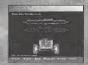

For your convenience, detailed explanations of each option and assistance on how to make modifications are available in the on-screen help.

## Test Track

The test track is a special purpose racetrack designed to put all of your modifications to the test. Here you will find a multitude of different road layouts and configurations to test your car's performance. Use this track to analyze your modifications and tune your car's settings to perfection.

## Initial Settings

Restore all of the options to the initial factory settings.

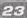

Accept Settings Once you are happy with your modifications, choose accept to store them as your custom car set-up. When you now enter the car select screen from any game mode, you can choose your custom car to race with.

## HINTS & TIPS

- · Remember that you're racing against time. Forcing your fellow drivers into collisions may be fun, but it will only hurt your lap time.
- . Be wary when passing cars. Most drivers are harmless, but some will try to run you off the road. Try turning on the Rival Markers in the Options screen. It will make it easier to distinguish who is likely to be a road menace.
- . If you are using an automatic transmission, use the manual override feature to gear down (press the A BUTTON) while going up a hill or when passing for extra speed
- . As you progress, each car you unlock becomes more challenging, requiring greater driving skill. The key to success is learning the handling and power characteristics of each car, which means careful use of acceleration and steering. It also means lots of practice with the same car on the same track. Constantly switching cars will extend the
- time it takes for you to master one.
- . Try this, as you approach a turn at high speed, lay off the accelerator and "coast" into the turn, then slowly give it more gas to complete a powerslide. This is a required technique with the more advanced cars
- For the hottest hints and codes on ACCLAIM titles:
- Please call 1-900-407-TIPS (8477) The cost of the call is \$.95 per minute. You must be 18 or have parental permission and have a touch-tone phone

#### ACCLAIM® LIMITED WARRANTY

ACCLAIM warrants to the original purchaser only of this ACCLAIM software product that the medium on which this software program is record ed is free from defects in materials and workmanship for a period of ninety 650 days from the date of nurchase. This ACCI ANN software proour is sold "as is," without express or implied warranty of any kind, and ACCI AIM is not liable for any losses or damages of any kind resulting from use of this program. ACCLAIM agrees for a period of minety (90) days to either repair or replace, at its option, free of charge, any ACCLAIM software product, postage paid, with proof of date of purchase, at its Factory Service Center Replacement of the software product tree of charge to the original purchaser rescent for the cost of returning the software productlyis the full extent of our liability.

This warranty is not applicable to normal wear and teat. This warranty shall not be applicable and shall be void if the defect in the ACCLAIM software product has arisen through abuse, unpresentable use, mistreatment or neglect. THIS WARRANTY IS IN LETUCE ALL OTHER WARRANTED AND NO OTHER REPRESENTATIONS OR CLAIMS OF ANY MATURE SHALL BE RINDING ON OR ORIGINE ACCIAIN ANY IMPLIED WARRANTIES APPLICABLE TO THIS SOFTWARE PRODUCT, INCLUDING WARRANTIES DE MERCHANTARILITY AND ETNESS FOR A PARTICILIAR PURPOSE ARE INVESTY OF THE NINETY OF DAY PERIOD DESCRIBED AROUSE IN NO EVENT WILL ACCLAIM BE LIABLE FOR ANY SPECIAL INCIDENTAL OR CON-

SEQUENTIAL DAMAGES RESULTING FROM POSSESSION, USE OR MALFUNCTION OF THIS ACCLAIM SDIFTWARE PRODUCT Some states do not allow limitations as to how long an implied warranty tasts and/or exclusions or limitations of incidental or consequential damages so the above limitations and/or exclusions of liability may not apply to you. This warranty gives you specific nebts, and you may also have other dobts which vary from state to state

This warranty shall not be applicable to the extent that any provision of this warranty is prohibited by any federal, state or municipal law which

Repairs/Service after Expiration of Warranty-If your software product requires repair after expiration of the 90-day Limited Warranty Period, you may contact the Consumer Service Department at the number listed below. You will be advised of the estimated cost of repair

and the shipping instructions.

Acclaim Hotline/Consumer Service Department (516) 759-7800

VANISHING POINT\* TM & © 2000 Clockwork Games Limited, Developed by Clockwork Games Limited Liker Manual Text and Artwork © 2000 Acctains Entertainment, Inc. ACCLAIM is a registered trademark of Acctains Entertainment, Inc. All Rights Reserved. The trade dress of Aston Martin DR7 Vantage VS Vantage i.e. Marts VS Vantage and all tradegratic posperiated thespeath are licensed by Astro Martin Lagranta Ltd. Trademarks are licensed with the permission of AUDI AG. The BMW and Mini Trademarks are owned by BMW AG and are used under license. Octoe Viper GTS and Dodge Viper RT/10 and trade dress associated therewith are trademarks of DaimlerChrysler Corporation and are used under ficense. Trade Marks are ficensed with permission of FIAT AUTO S.o. A. Trademarks and trade dress of Ford and Lincoln-Mercury vehicles are owned by Food Motor Company and are used under license. An Approved and Licensed Product of Group Lights Limited Jaguar XXR Convertible and trademarks and trade dress are awared by Jacobar Cars Limited and are used under license. SHELEY CORRA 427 S/C and trademarks, trade dress and copyrights associated therewith are owned by Carroll Shelby Licensing, Inc. and are used under license. Toyota Supra reproducted with the kind permission of the Toyota Motor Corporation, Trademarks, design patients and copyrights are used with the approval of

F355 CHALLENGE" Passione Rossa, Original Game © SEGA ENTERPRISES, LTO., 1999, © SEGA ENTERPRISES, LTD./CRI 2000. Developed by AM2 of CRI F355 Challenge", Ferrari", all associated loops and the F355 Challenge distinctive designs are trademarks of Ferrari idea S.A. Acclaim\* & © 2000 Acclaim Entertainment, Inc. All Rights Reserved, Dave Mirra Freestyle BMX\* and Acclaim\* & © 2000 Acclaim Entertainment. Inc. All Rights Reserved Coveringed by Z-Asis. All Brights Reserved, Marketed by Applain. Distributed by Applain Distribution, Inc. Doe Applain Plaza, Glen Crue, NY 11542-2777

## ESRR RATING

This product has been rated by the Entertainment Software Rating Board. For information about the ESRB rating, or to comment shout the appropriateness of the rating please contact the ESRR at 1-800-771-3772

Some or registrated on the LES Petros and Trade mark Diffice. Some Description and the Day respect too one either recognized tradesous for or trade-marks of Sano Forenesses. LTO All Robin Searced. Medicand critical in the USA, WWRING Contract only with MTSE transaction and Seas Disputes and entering country and in Morth and South Among the part Agencies, Persons and Dynamic William parties with any other playings or Seas Greenant systems. Product powered ander one or more of the Infloring U.S. Peterts, 5-90-374, 5-252-770, 5-271-295, 5-260-772, 6-692-68, 4-692-596, 6-25-256, Josephers, Peterts, Sci. 200-2008, Peterts, seeding in U.S. and other coming Canada Peters No. 115229. The reverse scan as structured of the interactive Substitution of Association Sales of Association States Statement of the No. 2009.